**ООО «Центр Техавтоматика»**

# **ПРИБОР ВЕСОИЗМЕРИТЕЛЬНЫЙ АД-П-УРЗ**

**Руководство по эксплуатации АДО.4274.001 РЭ**

#### **ВВЕДЕНИЕ**

Настоящее руководство по эксплуатации (далее РЭ) прибора весоизмерительного (далее прибор) предназначено для изучения правил работы с прибором, содержит сведения о параметрах и условиях эксплуатации. РЭ является документом, совмещенным с паспортом.

#### **1 НАЗНАЧЕНИЕ**

1.1 Прибор АД-П-УРЗ, предназначены для преобразования сигналов тензорезисторных датчиков в цифровой код, пересчета кодов данных сигналов в единицы веса, индикации результатов взвешивания на алфавитно-цифровом дисплее, выдачи управляющих сигналов в зависимости от результатов взвешивания, состояний датчиков.

Прибор может использоваться составной частью в системах измерения расхода потоков сыпучих материалов.

1.2 Прибор содержит:

- источник питания схемы прибора от сети 220 В 50 Гц;
- источник питания модулей аналого-цифрового преобразования;
- источник питания внешних цепей контрольных релейных входов;
- схема управления прибором, в составе:
	- o управляющий микроконтроллер со схемой энергонезависимой памяти;
	- o контроллер клавиатуры и алфавитно-цифрового служебного дисплея;
	- o схема управления светодиодным семисегментным дисплеем оперативного контроля;
	- o схема управления силовыми управляющими выходами;
	- o схема контроля силовых управляющих выходов;
	- o схема сопряжения с уровнями сигналов контрольных релейных входов;
- модуль канала аналого-цифрового преобразования в составе:
	- o схема питания и сопряжения тензорезисторных датчиков;
		- o схема аналого-цифрового преобразования;
		- o узел оптоэлектронной развязки от схемы управления прибором;
- модуль интерфейсный в составе:
	- o узел оптоэлектронной развязки от схемы управления прибором;
- схема интерфейса RS485(либо RS422)..

#### **2 ТЕХНИЧЕСКИЕ ХАРАКТЕРИСТИКИ**

2.1 Технические характеристики приведены в таблице 1.

Таблина 1.

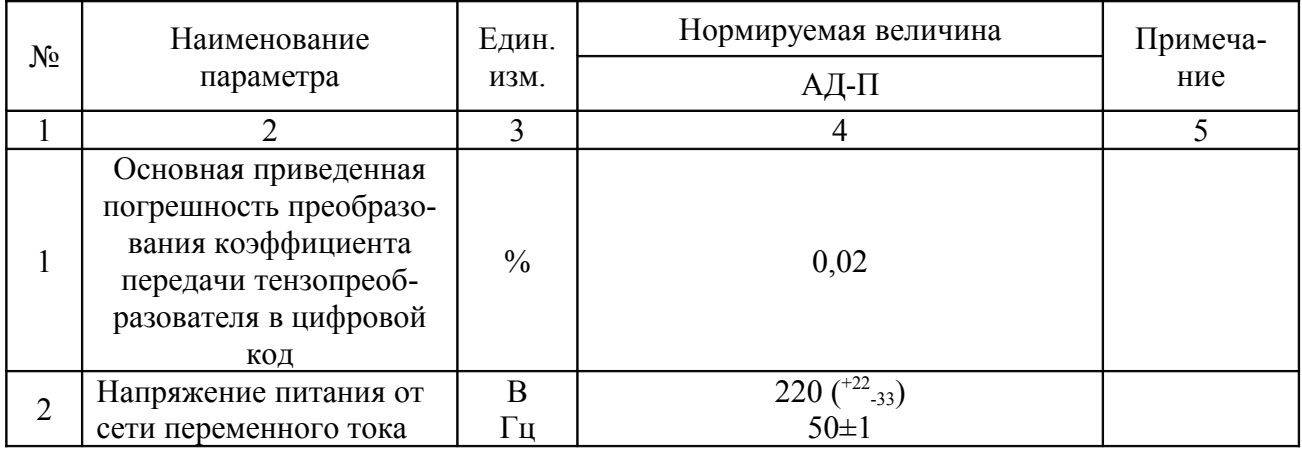

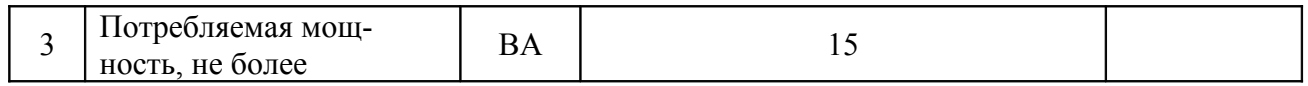

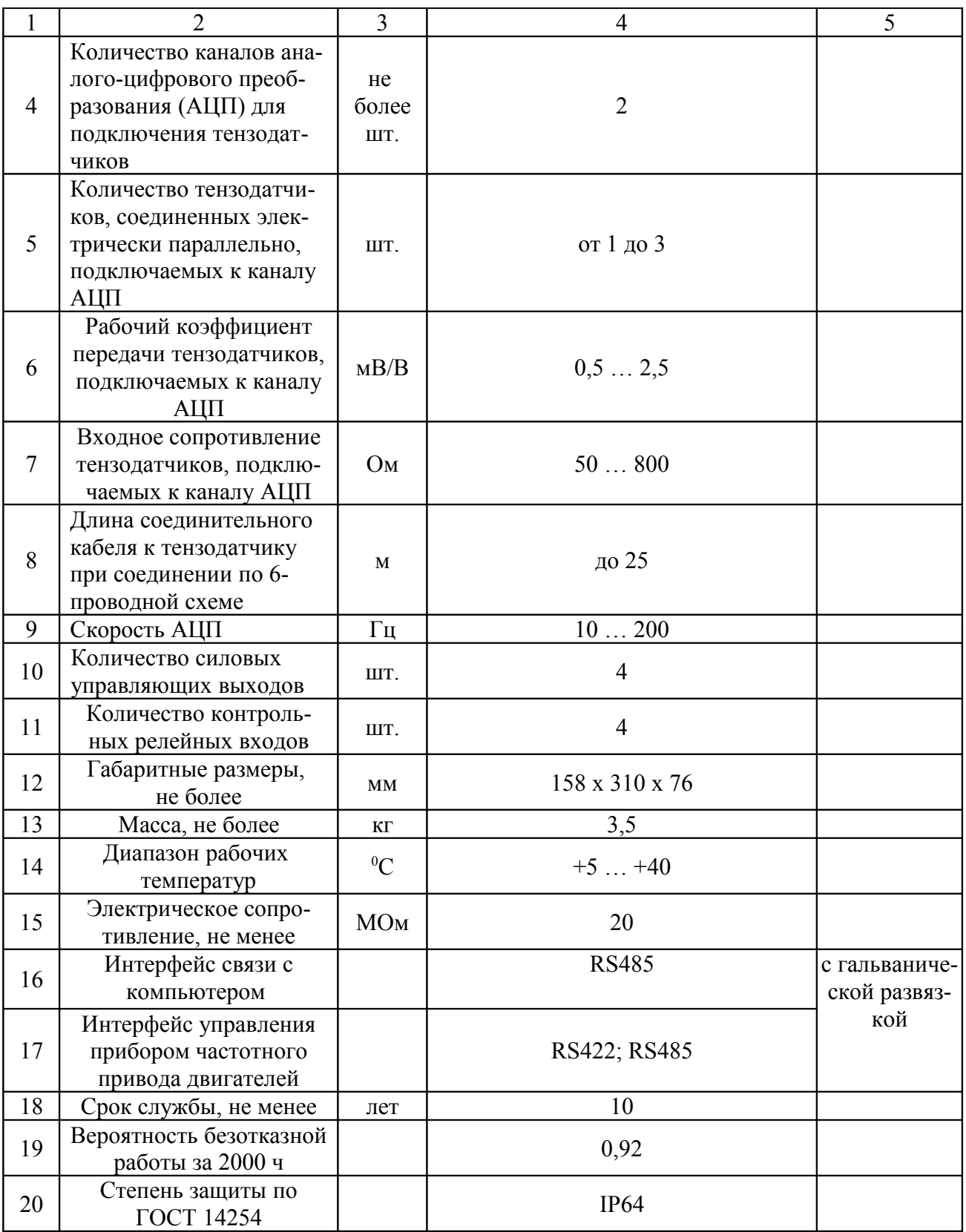

#### **3 КОМПЛЕКТНОСТЬ**

Комплектность поставки прибора должна соответствовать таблице 2 Таблица 2

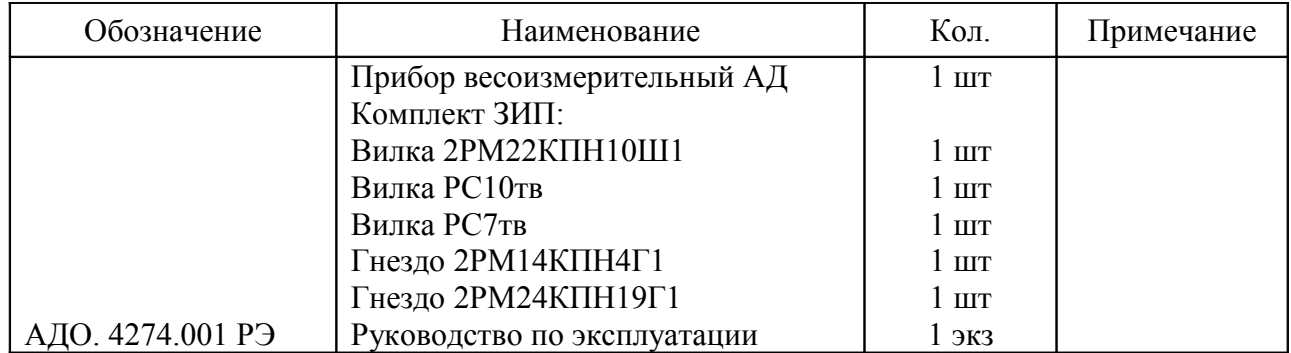

#### **4 МЕРЫ БЕЗОПАСНОСТИ**

4.1 В приборе используется опасное для жизни напряжение 220 В и 50 Гц.

4.2 Защита от поражения электрическим током – класс II по ГОСТ 12.2.007.0.

4.3 Электрическое сопротивление изоляции цепей сетевого питания относительно корпуса при температуре окружающего воздуха (20±5 ) °С и относительной влажности не более 80 % должно быть не менее 20 МОм.

4.4 Электрическая изоляция цепей сетевого питания относительно корпуса должна выдерживать в течение 1 мин. при температуре окружающего воздуха (20±5 ) °С и относительной влажности не более 80 % испытательное напряжение 1000 В переменного тока частотой 50 Гц.

#### **5 УСТРОЙСТВО И ПРИНЦИП РАБОТЫ**

Внешний вид прибора АД-П-УРЗ приведен на рис.1

На передней панели прибора находятся три группы индикации и клавиатура.

5.1 Группа сигнальных светодиодов в самой верхней части панели (1) предназначена для оперативного контроля работы прибора.

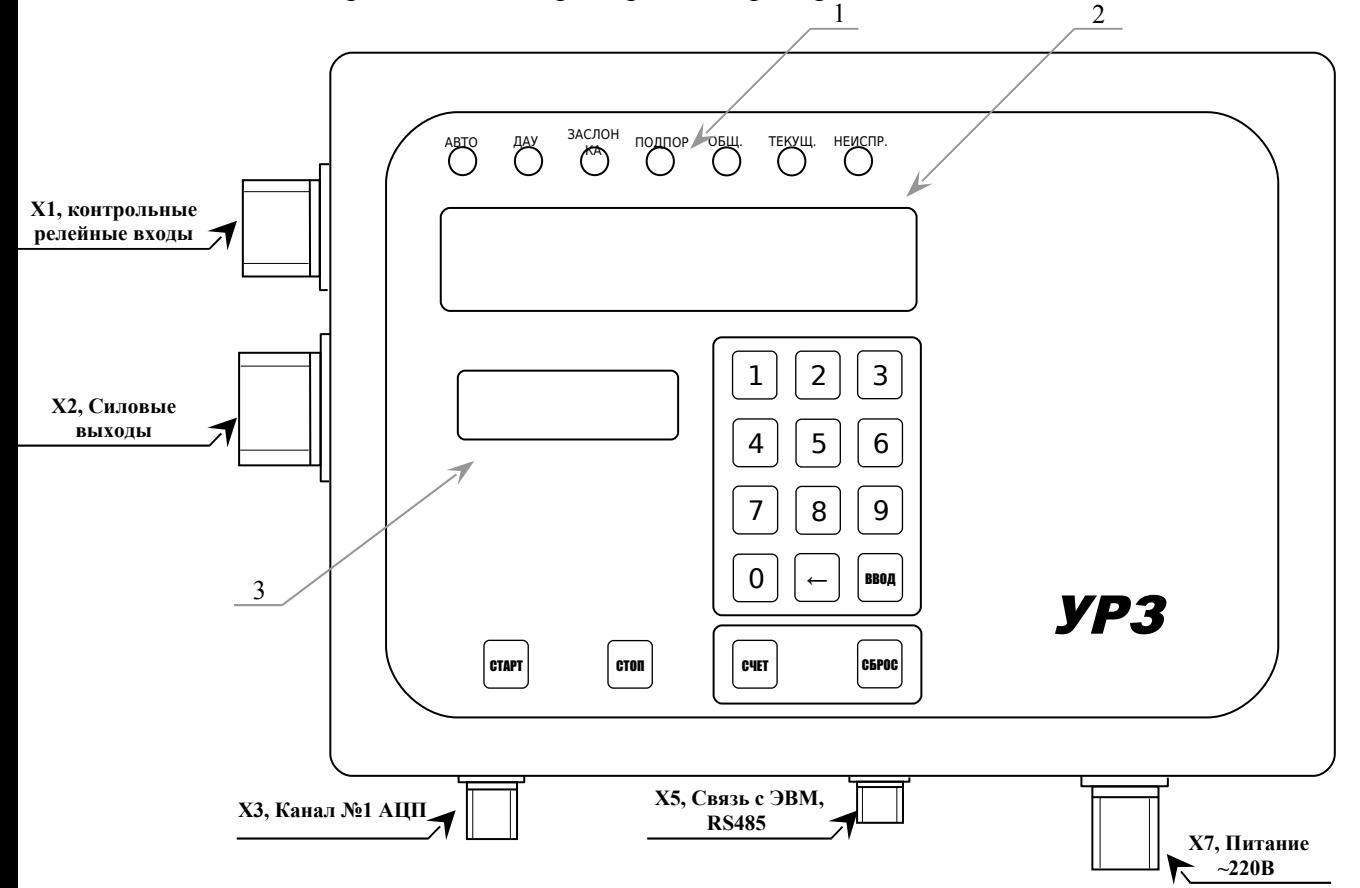

5.2 Ниже группы сигнальных светодиодов находится семизначный семисегментный светодиодный индикатор оперативного контроля (2), на нем отображается текущая производительность потока в кГ/ч.

5.3 Под индикатором оперативного контроля, в левой части панели прибора находится служебный двухстрочный алфавитно-цифровой дисплей (3). Служит для отображения служебной, диагностической информации, содержимого счетчиков продукции.

5.4 Кнопки управления весовым прибором разделены на 3 функциональных группы:

5.4.1 Кнопки оперативного управления дозаторами «СТАРТ», «СТОП».

5.4.2 Кнопки счетчика продукции «СЧЕТ», «СБРОС»

 5.4.3 Служебная клавиатура – кнопки «1»… «9», «0», «←», «ВВОД», служит для просмотра и задания параметров и режимов прибора.

 5.5 Разъемные соединения X1 … X7 служат для соединения прибора с датчиками, исполнительными устройствами, компьютером.

#### **6 ПОДГОТОВКА К РАБОТЕ**

6.1 Подключить датчики и выходные устройства.

6.2 Включить прибор в сеть 220 В 50 Гц, прогреть в течение 30 мин.

6.3 Если на служебном символьном индикаторе прибора отображается надпись «Нет калибровки», необходимо произвести калибровку прибора.

6.4 Описание калибровки, меню параметров, разъемов, схемы включения прибора приведены в краткой инструкции по применению прибора АД-П-УРЗ.

#### **7 ХАРАКТЕРНЫЕ НЕИСПРАВНОСТИ И МЕТОДЫ ИХ УСТРАНЕНИЯ**

 Характерные неисправности и методы их устранения указаны в таблице 3. Таблица 3

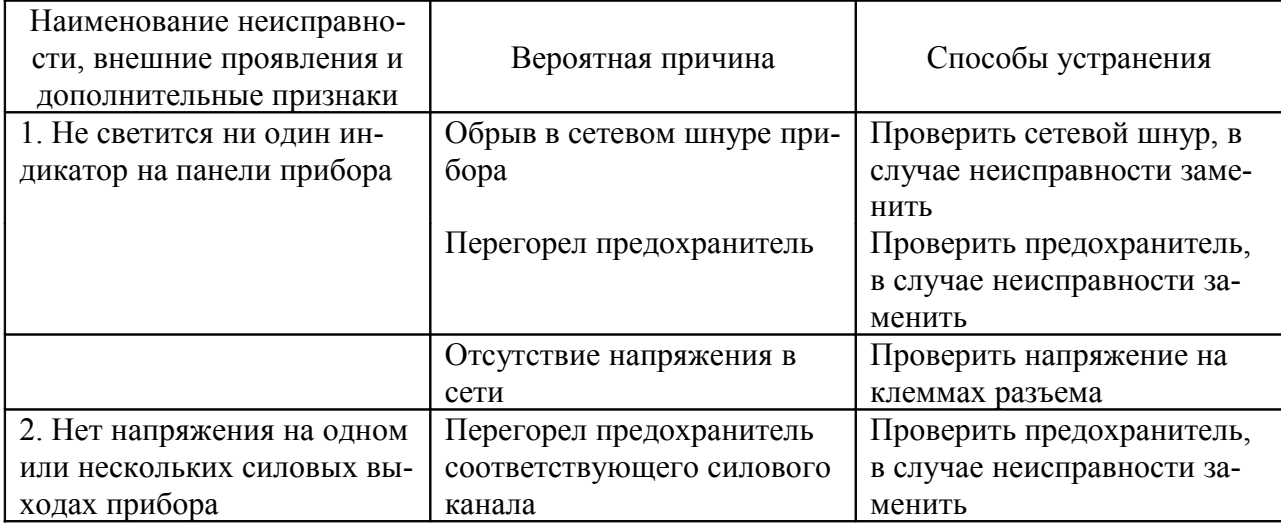

#### **8 ТРАНСПОРТИРОВАНИЕ И ХРАНЕНИЕ**

8.1 По устойчивости к механическим воздействиям приборы соответствуют группе исполнения L1 по ГОСТ 12997

8.2 Приборы в упаковке выдерживают транспортирование любым видом транспорта.

8.3 Приборы могут храниться как в транспортной упаковке, так и без нее.

8.4 Условия хранения в упаковке прибора соответствуют группе 2 по ГОСТ 15150.

#### **9 ГАРАНТИИ ИЗГОТОВИТЕЛЯ**

9.1 Изготовитель гарантирует соответствие прибора требованиям настоящих технических условий при соблюдении потребителем правил транспортирования, хранения, монтажа и эксплуатации.

9.2 Гарантийный срок эксплуатации прибора – 18 месяцев со дня ввода его в эксплуатацию.

9.3 Гарантийный срок хранения – 6 месяцев со дня его изготовления.

#### **10 СВИДЕТЕЛЬСТВО О ПРИЕМКЕ**

Весоизмерительный прибор АД-\_\_\_\_\_ Мо изготовлен и принят в соответствии с обязательными требованиями действующей эксплуатационной документацией и признан годным к эксплуатации.

М.П. Дата изготовления « и » 200 г.

Начальник ОТК метальности и метальности и метальности и метальности и метальности и метальности и метальности

#### **КРАТКАЯ ИНСТРУКЦИЯ ПО ПРИМЕНЕНИЮ ПРИБОРА АД-П-УРЗ**

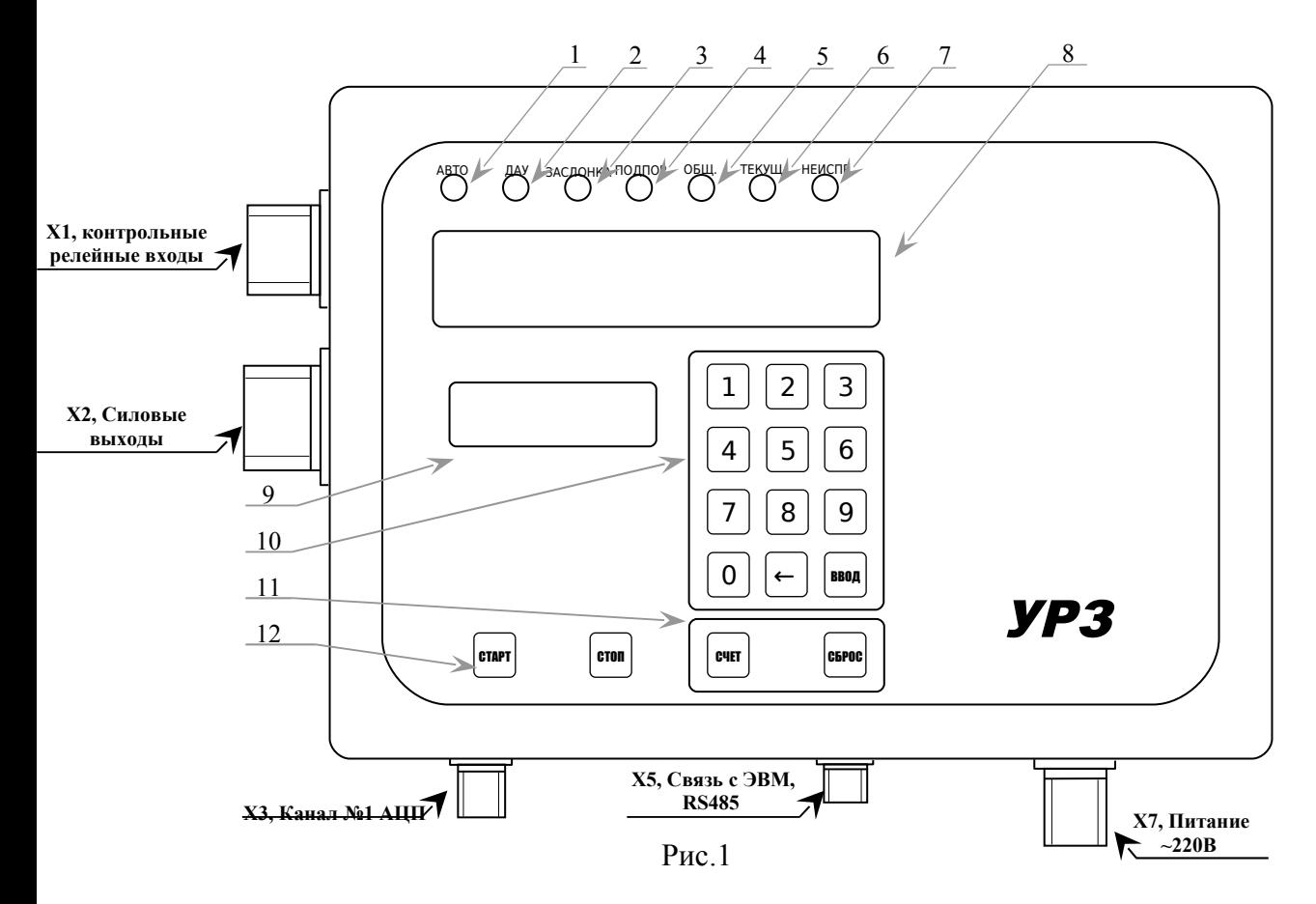

**1.1** Группа сигнальных светодиодов в самой верхней части панели предназначена для оперативного контроля работы устройства:

• Индикатор (1) **«АВТО»:** если светится – прибор находится в автоматическом режиме управления дозатором, если погашен – в служебном.

• Индикатор (2) **«ДАУ»:** если светится – на прибор подан внешний сигнал «ДАУ». Этот сигнал запрещает регулирование потока, когда прибор находится в автоматическом режиме.

• Индикатор (3) **«ЗАСЛОНКА»:** если светится – подано управляющее напряжение на привод регулирующей заслонки, т.е. происходит изменение положения заслонки, причем неважно, в сторону открытия или закрытия;

• Индикатор (4) **«ПОДПОР»:** если светится – сработал датчик подпора;

• Индикатор (5) **«ОБЩ.»:** если светится – на индикатор (9) выводится содержимое общего (несбрасываемого, нарастающим итогом) счетчика продукции;

• Индикатор (6) **«ТЕКУЩ.»:** если светится – на индикатор (9) выводится содержимое текущего (сменного, обнуляемого) счетчика продукции.

• Индикатор (7) **«НЕИСПР»:** если светится – система самодиагностики прибора обнаружила неисправность, (нарушены калибровки, неисправен АЦП, неправильно назначены входы, выходы прибора и т.п.), если погашен – неисправности не обнаружены.

**1.2** Ниже группы сигнальных светодиодов находится семизначный семисегментный светодиодный индикатор оперативного контроля (8). На нем отображается текущая производительность потока в кГ/ч.

**1.3** Под индикатором оперативного контроля, в левой части панели прибора находится служебный двухстрочный алфавитно-цифровой дисплей (9). Служит для отображения служебной, диагностической информации, содержимого счетчиков продукции.

**1.4** Кнопки управления весовым прибором разделены на 3 функциональных группы

1.4.1 Кнопки оперативного управления дозаторами «СТАРТ», «СТОП» (12).

• Кнопка "СТАРТ" переводит прибор в режим автоматического дозирования.

• Кнопка "СТОП" переводит дозатор в режим ручного управления (служебный режим работы, в этом режиме производятся все настройки прибора ).

1.4.2 Группа кнопок управления счетчиками продукции (11)

Кнопка "СЧЕТ" с каждым нажатием изменяет режим отображения на служебном алфавитно-цифровом индикаторе (9):

• Режим отображения процесса работы - светодиоды "ОБЩ." и "ТЕКУЩ." погашены.

Верхняя строка индикатора:

В квадратных скобках стрелка показывает, что идет открытие [↑] либо закрытие [↓] заслонки. Справа отображается давление потока на тензодатчик. Единица измерения - килограммы.

Нижняя строка индикатора отображает текущий режим работы прибора (АВТ – автоматический, РУЧ – ручной), состояние внешних сигналов – ДАУ, ПОДП., т.е. дублирует индикаторы (1), (2), (4).

• Режим отображения "Общий суммарный вес" – светится светодиод "ОБЩ.". Общий вес не может быть сброшен оператором. Отображается суммарный вес пройденного через УРЗ продукта в кГ.

• Режим отображения "Текущий суммарный вес" - светится светодиод "ТЕКУЩ.". Отображается суммарный вес в кГ с момента последнего нажатия кнопки "СБРОС" очистки текущего счетчика.

• Режим отображения "Заданная производительность" - светодиоды "ОБЩ." и "ТЕ-КУЩ." погашены, на индикаторе (9) отображается заданная производительность, кГ/ч.

1.4.3 Служебная клавиатура (10) – кнопки «1»… «9», «0», «←», «ВВОД», служит для просмотра и изменения настроечных параметров прибора в служебном режиме.

#### **2 Описание разъемов прибора**

Разъемные соединения X1 … X7 служат для соединения прибора с датчиками, исполнительными устройствами, компьютером. Расписания разъемов прибора приведены ниже.

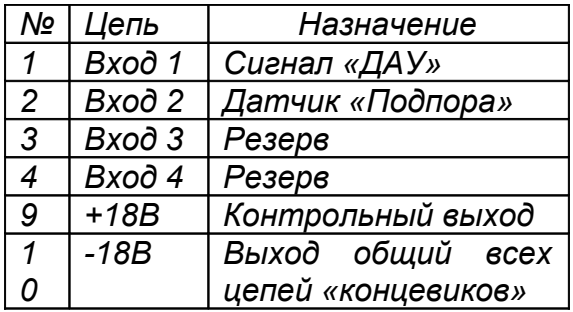

*Разъем X1 «ВХОДЫ ДАТЧИКОВ» 2РМ22Б10 приборная часть – гнездо*

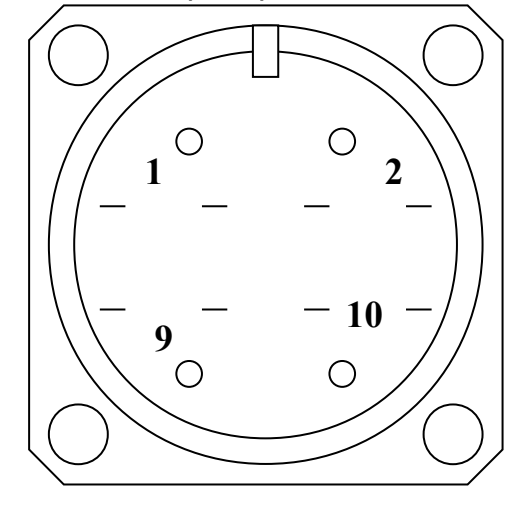

*Вид со стороны разъёмного соединения*

*Разъем X2 «ВЫХОДЫ СИЛОВЫЕ» 2РМ24Б19 приборная часть– штырь.*

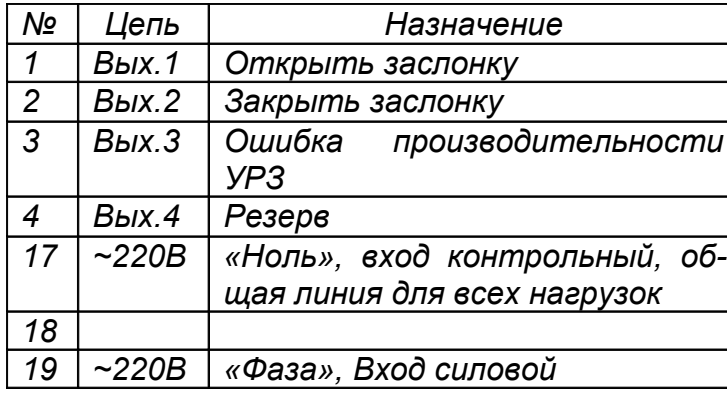

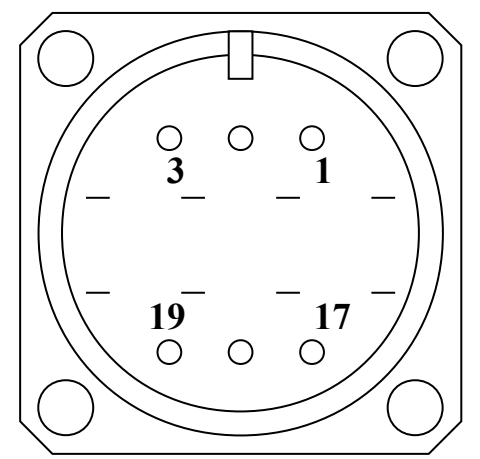

*Вид со стороны*

 *разъёмного соединения*

*Разъем X3, Х4 «Вход тензотдатчики» РС-10, приборная часть – вилка*

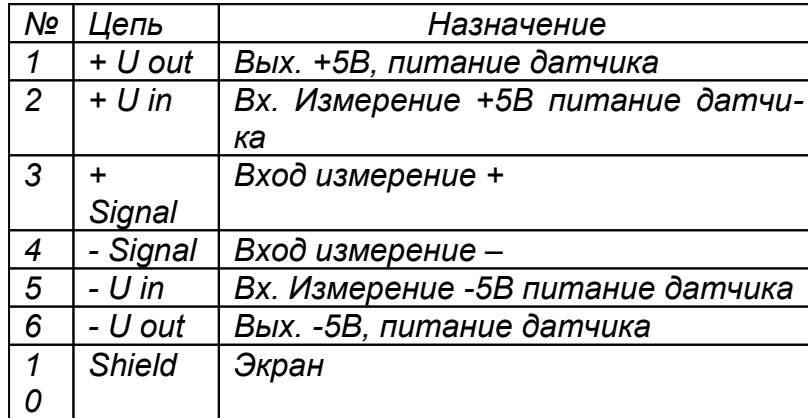

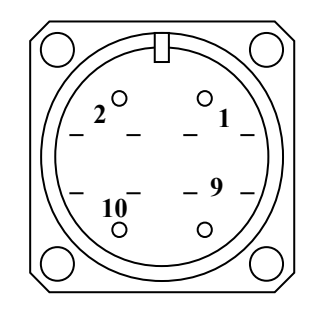

*Вид со стороны разъёмного соединения*

*Разъем X5 «RS485*

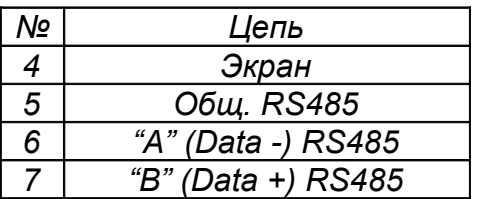

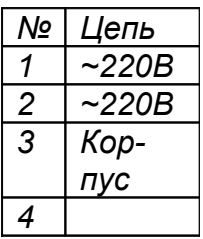

*КОМПЬЮТЕР» РС-7, приборная часть – вилка*

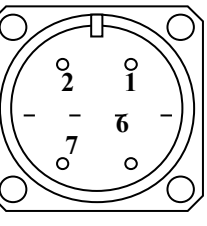

*Вид со стороны разъёмного соединения*

### *Разъем X7 «ПИТАНИЕ ~220V» 2РМ14Б4Ш приборная часть – вилка*

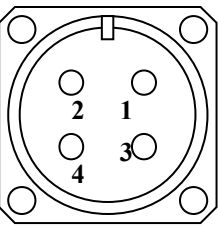

*Вид со стороны разъёмного соединения*

#### **3 Описание меню параметров весоизмерительного прибора АД-П-УРЗ**

Для входа в режим настройки параметров прибора необходимо нажать кнопку "←" (стрелка влево). Для выхода из режима настройки параметров прибора необходимо еще раз нажать кнопку "←" или кнопку «СТОП». Перемещение по списку параметров осуществляется с помощью кнопок "2" (стрелка вверх) и "8" (стрелка вниз). Вход в режим редактирования выбранного параметра осуществляется нажатием кнопки "ВВОД".

При входе в режим редактирования возможен запрос на ввод пароля. При вводе пароля вместо вводимых цифр высвечиваются знаки "**\***". Для выхода из режима редактирования параметров с сохранением введённого значения необходимо нажать кнопку "ВВОД". Для удаления ошибочно введенной цифры в режиме редактирования, необходимо нажать кнопку "←" (стрелка влево). Для изменения знака вводимого параметра необходимо удалить все введенные цифры и еще раз нажать кнопку "←" (стрелка влево) при этом можно видеть изменение знака ( "+" или "-" ). Если необходимо, чтобы параметр был не определен, необходимо ввести значение «+999999».

**3.1** "ЗаданнПроизвод" – параметр. Позволяет задать со служебной клавиатуры заданную производительность УРЗ в кГ/ч.

**3.2** "Параметры УРЗ" - подменю параметров, позволяющих настроить конфигурацию и режимы прибора.

• "Гистерезис УРЗ" – Параметр, определяет зону нечувствительности, т.е. диапазон изменения измеренной производительности, внутри которого прибор не будет пытаться ее скорректировать. Единицы измерения кГ/час.

• "ТекПроизводит" – Отображается измеренная текущая производительность

• "Старт УРЗ" – Параметр «Разрешить управление в автоматическом режиме», может также задаваться с ПЭВМ через интерфейс RS485. Если значение параметра «0», - запрещено регулирование потока при работе прибора в режиме «АВТО», (аналогично, как если подан внешний сигнал «ДАУ»). Таким образом, для того, чтобы происходило регулирование, необходимо 3 условия: прибор находится в режиме «АВТО», отсутствует внешний сигнал «ДАУ», параметр "Старт УРЗ" имеет значение «1».

• "АвтоСтартВесов" – Параметр, определяющий в каком режиме будут находиться прибор после включения питания (или рестарта). Если значение = 1, то устройство регулирования зерна в потоке УРЗ автоматически стартует в режим «АВТО» при включении питания. При значении = 0, после включения прибор находится в режиме ручного управления, и для введения его в работу необходимо нажать кнопку «Старт».

• "ВремСлежПроизв" – Параметр «Предельное время слежения за производительностью», определяет максимальное время регулирования потока. Если за это время прибору не удалось отрегулировать заданную производительность (с учетом параметра «Гистерезис УРЗ»), прибор активирует управляющий сигнал «Ошибка производительности УРЗ».

• "ЭталонныйВес" – Параметр, определяет для прибора вес эталонной гири при калибровке прибора.

• "Диапазон нуля" – Параметр, определяет минимально допустимое давление на лопатку тензодатчика, в граммах, при котором считается, что идет штатное регулирование потока. Если давление потока меньше величины этого параметра, не происходит увеличение содержимого счетчиков продукции.

• "КодЭталонВес" "КодНуляЭталона" – параметры, доступные лишь для чтения, используются при отладке работы прибора.

**3.3** "Калибровка УРЗ" - набор функций и процедур, позволяющий откалибровать УРЗ в реальном технологическом процессе.

**3.3.1** "Измерить нуль" – функция. Позволяет в процессе эксплуатации корректировать уход «нуля» тензодатчика. Производится в ручном режиме при гарантированном отсутствии потока (давление потока на лопатку тензодатчика должно отсутствовать).

- **3.3.2** "КалибровкаВес" функция. Позволяет предварительно калибровать канал АЦП под конкретный тензодатчик. При входе в функцию предлагает измерить «Ноль»: «Измерять нуль [Да/Нет] ?». Если необходимо измерение «Нуля» - нажать кнопку «ВВОД». Если измерение «Нуля» не нужно, - нажать кнопку «←». Прибор перейдет к следующему шагу калибровки – появится надпись «Положите эталон ххххх к $\Gamma$ !», где «ххххх» – параметр (3.2) «Эталонный вес». Необходимо нагрузить лопатку УРЗ эталонным весом и нажать кнопку «ВВОД». Появится надпись «Калибровка эталоном веса…», затем – «Калибровка завершена».
- **3.3.3** "ВремяКалПроизв" параметр, определяет время процесса калибровки производительности. Чем больше этот параметр, тем точнее калибровка производительности. Максимальное время – 10000сек.
- **3.3.4** "КоэффПроизвод" параметр «Расчетный коэффициент производительности». Рассчитывается блоком. Начальное значение 1000.
- **3.3.5** "КалибрПроизвод" функция. При входе в функцию появляется надпись «Запустить калибровку [1/0]». Если нужно отказаться, - нажать кнопку «0», если запустить, - нажать кнопку «1». При запуске калибровки появляется надпись «Закрытие заслонки хх сек», где хх – время для гарантированного закрытия заслонки. Время отсчитывается от 59 сек. до 0 сек. После этого появляется надпись «Калибровка: ххххх сек.», где ххххх – время, отсчитывается от величины, равной параметру (3.3.3) до 0 сек. В это время заслонка открывается на такую величину, которая рассчитывается прибором исходя из заданных параметров (3.1) "ЗаданнПроизвод", (3.2) "ЭталонныйВес", (3.3.4) "КоэффПроизвод" (поток регулируется так, чтобы давление на лопатку тензодатчика было равно "ЗаданнПроизвод" деленное на "КоэффПроизвод" с учетом гистерезиса). По истечению времени калибровки появляется сообщение «Закрытие заслонки хх сек», где «хх» – время для гарантированного закрытия заслонки. При уменьшении времени «хх» до нуля, появляется сообщение «ТекСчетчВеса:= хххх кГ», где «хххх» – рассчитанное с использованием прежнего коэффициента (3.3.4) количество продукта, пройденного через УРЗ.
- **3.3.6** "ПодсчВесКалибр" рассчитанное с использованием прежнего коэффициента (3.3.4) количество продукта, пройденного через УРЗ.
- **3.3.7** "ФактВесКалибр" параметр, в него необходимо записать фактически измеренное с помощью порционных проходных весов либо каким-либо другим способом количество продукта, пройденного через УРЗ в процессе калибровки производительности.
- **3.3.8** "РасчКоэфПроизв" функция «Расчет коэффициента производительности». При входе в эту функцию прибор последовательно сообщает: «Расчет коэфф производительн», «ТекСчетчикВеса := ххх кГ», «ФактСчетчикВеса := ххх кГ», «Исходный коэфф. := ххххх», «Рассчетный коэфф. := ххххх», «Записать новый Коэфф. [1/0]? ». При этом на кнопки прибора нажимать не нужно. Если следует записать новое значение коэффициента, нужно нажать кнопку «1», если отказаться, - кнопку «0».

**3.4** "Параметры отображения" - подменю параметров, влияющих на представление информации на цифровых индикаторах и дисплее.

• "Позиция десятичной точки" - параметр, указывающий дозатору сколько цифр после запятой необходимо высвечивать на большом цифровом индикаторе веса. Для значения = 1 - "0.0" - точность отображения 100 Гр, 2 - "0.00"- точность отображения 10 Гр, 3 - "0.000" - точность отображения 1 Гр.

• "Дискрет Отображения" - При выводе значения веса на большой цифровой индикатор, это значение округляется по заданному модулю. Пределы изменения параметра - 1...100 Грамм.

• "Контраст дисплея" - Параметр определяет контрастность отображения информации на ЖК алфавитно-цифровом служебном дисплее. Контрастность изображения его зависит от температуры окружающей среды. Пределы изменения параметра 0...50. Меньшее значение (устанавливается при более низких температурах), - больший контраст и скорость реакции дисплея на изменение информации на нем, большее значение – при более высоких температурах.

• "Время подсветки дисплея" - Параметр определяет время подсветки алфавитно-цифрового дисплея от последнего нажатия на любую кнопку. Введен для экономии электроэнергии (облегчает температурный режим прибора при высоких температурах окружающей среды). Предел изменения параметра - 0...6500 Сек.

**3.5** "Имя/АдресПрибора" – Функция, выводится на служебный (двухстрочный) индикатор имя весоизмерительного прибора и его сетевой номер.

**3.6** "Рестарт Блока" - Функция, производится перезапуск прибора, как при подаче напряжения питания.

**3.7** "ОбщаяНастройка" – Подменю, позволяет настроить общие параметры прибора.

**3.7.1** "Уст.вх/выходов" – Подменю, позволяет установить соответствие номеров силовых выходов и контрольных входов прибора управляющим сигналам и датчикам для установки. По умолчанию предлагаются следующие установки:

• "ОткрЗаслонку" – назначается № силового выхода прибора, ~220V, соответствующий управляющему сигналу прибора "Открыть регулирующую заслонку", по умолчанию – выход №1.

• "ЗакрЗаслонку" – назначается № силового выхода прибора, ~220V, соответствующий управляющему сигналу прибора " Закрыть регулирующую заслонку ", по умолчанию – выход  $N<sub>2</sub>$ .

• "ОшибПроизвУРЗ" – назначается  $\mathbb{N}_2$  силового выхода прибора, ~220V, соответствующий управляющему сигналу прибора "Ошибка производительности УРЗ", по умолчанию – выход №3.

• "ДистОтключУРЗ" – Назначается № контрольного входа прибора, соответствующий контрольному входу прибора "ДАУ", активный сигнал на котором запрещает регулирование потока прибором, когда он находится в режиме «АВТО», по умолчанию - вход  $\mathbf{N} \mathbf{0}$ 1.

• "ДатчПодпора" – Назначается № контрольного входа прибора, соответствующий датчику "Подпор продукта", по умолчанию - №2.

**3.7.2** "ПарПослПортов" – Подменю, позволяет произвести настройку параметров обмена весоизмерительного прибора с компьютером.

• "Сетевой номер" – Параметр, задается индивидуальный номер прибора в информационной сети связи с компьютером, запрещено использовать №128 (используется внутри блока).

• "Скорость UART0" - Параметр, задается скорость обмена с компьютером, бод.

• "Задержка UART0" – Параметр, задается задержка в миллисекундах, после приёма команды с компьютера перед передачей ответа для переключения интерфейса RS485. Если параметр не определен, - используется интерфейс RS422

• "КонтрольнСумма" – Параметр, определяет наличие (значение = 1) или отсутствие  $( = 0)$  контрольной суммы в структуре пакета при обмене с компьютером.

**3.7.3** "Тест. Функции" – Подменю, позволяет проконтролировать работу АЦП, интерфейса связи с компьютером, входов и силовых выходов блока.

• "Тест АЦП" – Функция. В этом режиме на ЖК дисплей выводится при нажатии на кнопку:

"0"- значение регистра состояния АЦП;

- "1"- значение регистра данных АЦП;
- "2"- значение регистра режима  $\text{Al}\Pi$ :
- "3"- значение регистра фильтра АЦП;
- "5"- значение регистра калибровки нуля шкалы АЦП;
- "6"- значение регистра калибровки усиления АЦП;
- "8"- просмотр интегрированного кода данных АЦП;

"9"- просмотр уровня сигнала на входе АЦП, в мВ;

• "Сост. Входов" – Функция. В этом режиме на экране ЖК дисплея отображается состояние контрольных входов (датчиков), начиная с 1-го, по порядку - с правого крайнего знакоместа. Значение "↑"-датчик замкнут, " "-разомкнут.

• "Тест выходов" – Функция. Нажимая кнопки клавиатуры, можно активизировать один из силовых выходов весоизмерительного прибора, причем 1-му выходу соответствует кнопка "1", 4-му - кнопка "4 ". При нажатии на кнопку "0" - все силовые выходы обесточиваются. При этом на служебном индикаторе отображается:

- в верхней строке «Упр> nnnnnnnnnnn», где n символ "↑" на выходе, на который подана команда «Включить», начиная с 1 в крайнем правом знакоместе до 12 в левом. Ключ, на который не подана команда «Включить», отображается символом «\_»
- $B$  нижней строке «Вых> nnnnnnnnnnnn», где n символ "↑" на выходе, на котором присутствует напряжение больше 100В, начиная с 1 в крайнем правом знакоместе до 12 в левом. Ключ, на выходе которого напряжения нет (меньше 50В), отображается символом «\_».

• "Тест UART" – Функция. В этом режиме на служебный дисплей выводится информация: при нажатии на кнопку "1" - об ошибках UART; "2" - содержимое входного буфера UART.

**3.7.4** "АдминНастройка" – Подменю.

- "Очистка суммы" Функция, требует системного пароля доступа, обнуляет содержимое общего счетчика продукта.
- "Очистка парам." Функция, требует системного пароля, производит установки «по умолчанию» параметров дозатора, АЦП, UART0. При этом теряются значения калибровочных параметров. После применения этой функции необходимо использовать функцию "Рестарт Блока" или обесточить – включить весоизмерительный прибор, произвести калибровку дозатора, восстановить те параметры служебного меню, которые в процессе настройки прибора под конкретные дозаторы, были отличны от установок «по умолчанию».
- "ПарольВесМаст." Функция. Задание пароля весового мастера (уровень 1, по умолчанию пароль 0).
- "ПарольНаладчик" Функция. Задание пароля наладчика (уровень 2, по умолчанию пароль 0).

**3.7.5** "ПарольВесМаст." – Функция. Задание пароля весового мастера (уровень 1, по умолчанию пароль 0).

#### **4 Краткая инструкция по калибровке АД-П**

4.1. Перед началом калибровки прибор должен «прогреться» не менее 30 минут.

4.2. Перевести прибор в служебный (ручной) режим работы, нажав кнопку «СТОП».

4.3. Обмести лопатку тензодатчика. Категорически запрещено обстукивать лопатку и тензодатчик, т.к. это может привести к выходу из строя тензодатчика!

4.4. Войти в меню настройки прибора, нажав кнопку «←».

4.5. Выбрать кнопками «2» или «8» (вертикальные синие стрелки) пункт меню «Параметры УРЗ» (п.3.2), нажать кнопку «ВВОД».

4.6. Выбрать пункт «Эталонный Вес», нажать кнопку «ВВОД». (Эталонный вес – вес эталонной гири, которая вешается на лопатку тензодатчика. Величину этой гири следует выбирать по прикидке реального давления потока продукта на лопатку тензодатчика при открытой примерно на половину хода регулирующей заслонке.

4.7. Калибровка канала АЦП. Выбрать пункт подменю «Калибровка УРЗ», нажать «ВВОД». Выбрать пункт «КалибровкаВес» При входе в функцию предлагается измерить «Ноль»: «Измерять нуль [Да/Нет] ?». Для измерения «Нуля» - нажать кнопку «ВВОД». Прибор перейдет к следующему шагу калибровки – появится надпись «Положите эталон ххххх кГ!», где «ххххх» – параметр (3.2) «Эталонный вес». Необходимо нагрузить лопатку УРЗ эталонным весом и нажать кнопку «ВВОД». Появится надпись «Калибровка эталоном веса…», затем – «Калибровка завершена». Калибровка канала АЦП на этом закончена.

4.8. Выйти из подменю, нажав кнопку «←» или кнопку «СТОП».

4.9. Не допуская ударов и толчков, снять эталонную гирю с лопатки тензодатчика.

4.10. Если величину эталонного веса изменять не нужно, пункт 4.6 можно опустить и выбирать сразу пункты меню «Калибровка УРЗ», вводя по запросу код доступа.

4.11. Калибровка производительности.

Задать величину параметра (3.3.3) "ВремяКалПроизв" – параметр, определяет время процесса калибровки производительности. Чем больше этот параметр, тем точнее калибровка производительности. Максимальное время – 10000сек.

- 4.11.1.Перейти к пункту меню (3.3.5) "КалибрПроизв". **Для калибровки производительности, необходимо, чтобы УРЗ был включен в технологическую линию, в которой имеется возможность измерить реальную массу продукта, пройденного через данный УРЗ с достаточной для калибровки точностью (~ 0,5%), например, порционные проходные весы.** При входе в функцию появляется надпись «Запустить калибровку [1/0]». Нажать кнопку «1». При запуске калибровки появляется надпись «Закрытие заслонки хх сек», где хх – время для гарантированного закрытия заслонки. Время отсчитывается от 59 сек. до 0 сек. После этого появляется надпись «Калибровка: ххххх сек.», где ххххх – время, отсчитывается от величины, равной параметру (3.3.3) до 0 сек. В это время заслонка открывается на такую величину, которая рассчитывается прибором исходя из заданных параметров  $(3.1)$  "ЗаданнПроизвод",  $(3.2)$ "ЭталонныйВес", (3.3.4) "КоэффПроизвод". По истечении времени калибровки появляется сообщение «Закрытие заслонки хх сек», где «хх» – время для гарантированного закрытия заслонки. При уменьшении времени «хх» до нуля, появляется сообщение «ТекСчетчВеса:= хххх кГ», где «хххх» – рассчитанное с использованием прежнего коэффициента (3.3.4) количество продукта, пройденного через УРЗ
- $4.11.2.$ Перейти к параметру (3.3.7) "ФактВесКалибр". В него необходимо записать фактически измеренное с помощью порционных проходных весов

либо каким-либо другим способом количество продукта, пройденного через УРЗ в процессе калибровки производительности.

 $4.11.3.$ Перейти к параметру (3.3.8) "РасчКоэфПроизв" – функция «Расчет коэффициента производительности». При входе в эту функцию прибор рассчитывает, используя параметры (3.3.4), (3.3.6), (3.3.7) внутренний коэффициентдля расчета производительности УРЗ. Последовательно проходят сообщения: «Расчет коэфф производительн», «ТекСчетчикВеса := ххх кГ», «Факт-СчетчикВеса := ххх кГ», «Исходный коэфф. := ххххх», «Рассчетный коэфф. := ххххх», «Записать новый Коэфф. [1/0]? ». При этом на кнопки прибора нажимать не нужно. Если следует записать новое значение коэффициента, нужно нажать кнопку «1», если отказаться, - кнопку «0». Процесс калибровки производительности на этом закончен.

#### **Схема подключения приборов АД-х в сеть RS485**

**В случае, если экран шлейфа RS485 неразрывен, его заземление должно осуществляться в одной точке (либо контакт «корпус» разъема одного из заземленных блоков Адх, либо другая «Земля»)** 

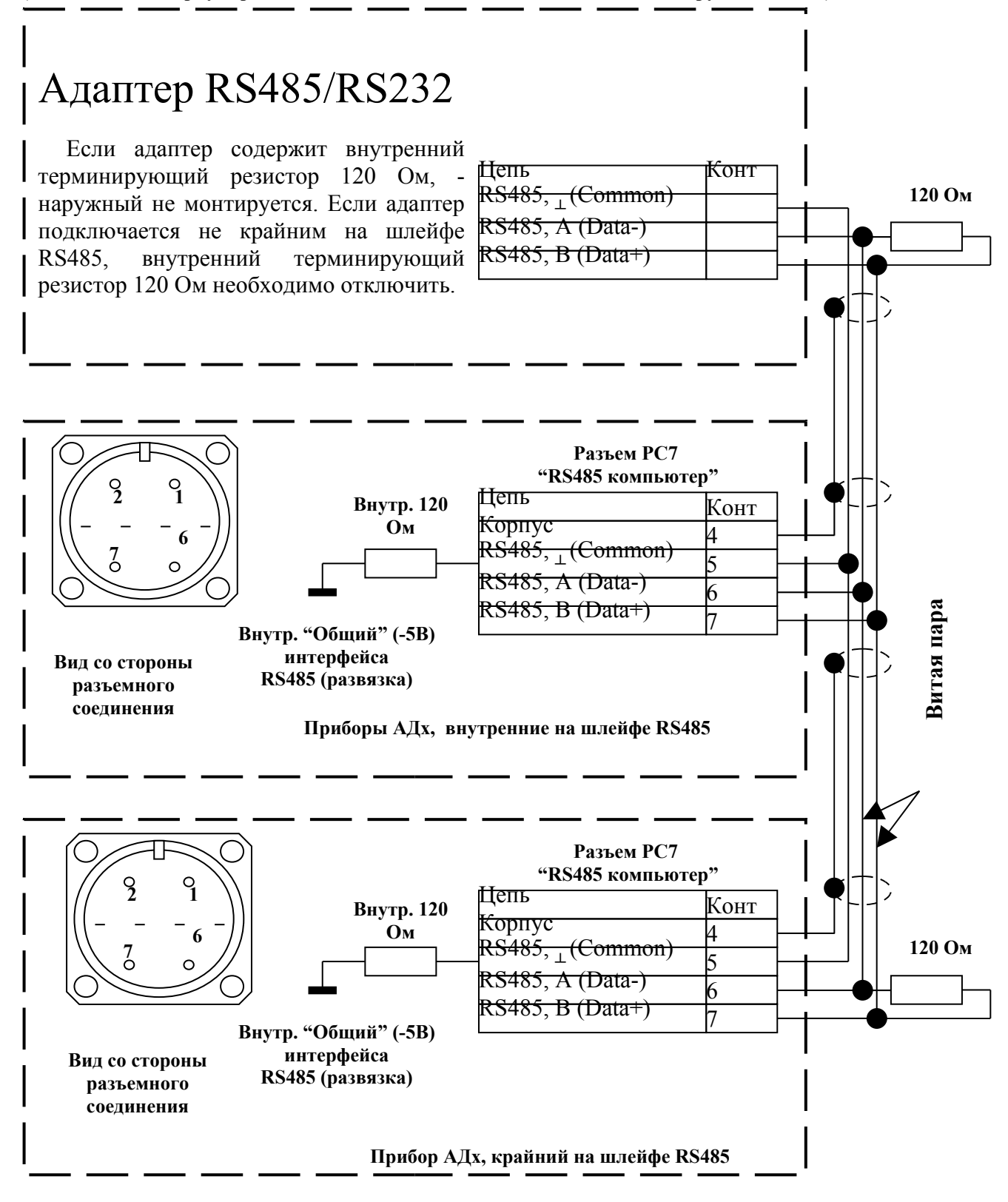

## **РАСПАЙКА КАБЕЛЯ ТЕНЗОДАТЧИКОВ**

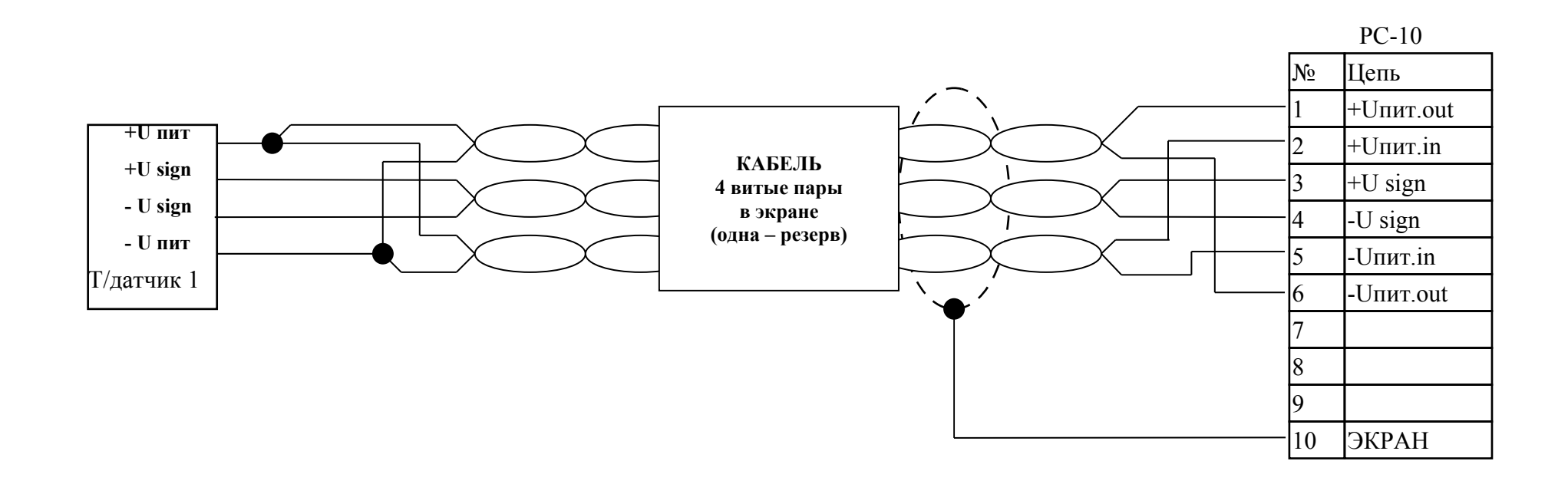